Um die Maßnahmen zur Eindämmung der Ausbreitung des neuen Corona Virus (CoVID19) in Ihren Gefährdungskatalog zu importieren, gehen Sie bitte wie folgt vor:

1. Öffnen Sie bitte den Gefährdungskatalog im Menü "Stammdaten".

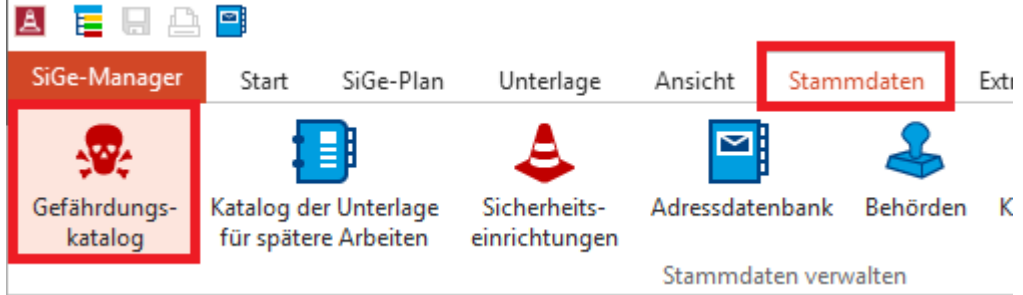

2. Klicken Sie nun auf die Schaltfläche "Importieren..."

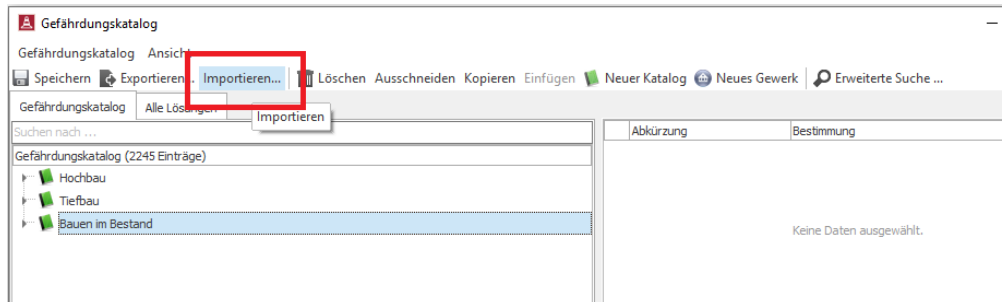

3. Laden Sie die Erweiterung über folgenden Link herunter:

## GefKat\_MaßnahmenCoVid19.gkf

4. Importieren Sie nun die Datei "GefKat MaßnahmenCoVid19.gkf", setzen den Haken in der Spalte "Importieren" und klicken abschließend auf die Schaltfläche "Importieren"

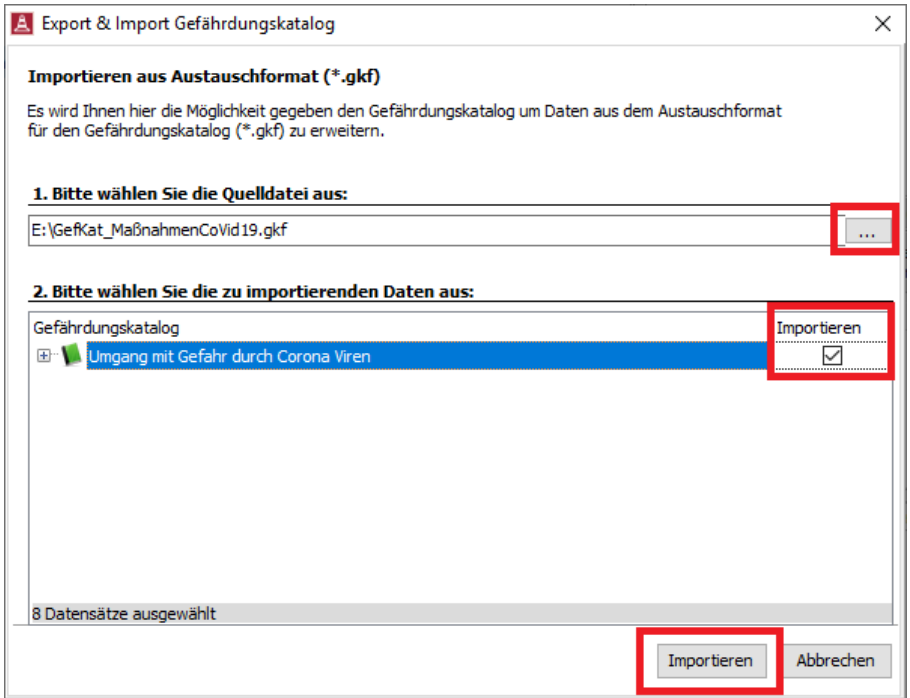